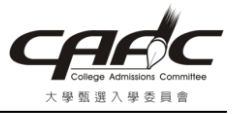

## 2007 Microsoft Office 增益集(Microsoft 另存 PDF 檔)安裝說明

## 一、說明

若開啓 Microsoft Word 2007 後,點選「另存檔案」,未出現「PDF 或 XPS(P)」時,即表 示安裝的版本沒有或未選取「2007 Microsoft Office 增益集:Microsoft 另存 PDF 或 XPS 檔」,請依下面說明進行安裝即可。

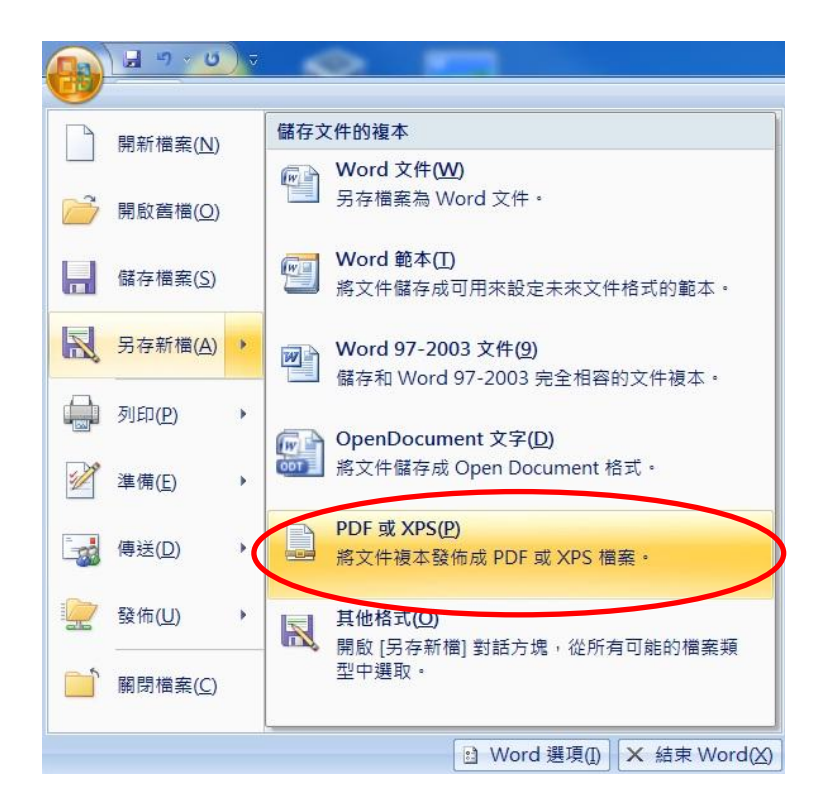

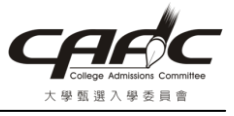

## 二、安裝增益集

1. 請連至「 <http://www.microsoft.com/zh-tw/download/details.aspx?id=7> 」網頁,點選「下載」

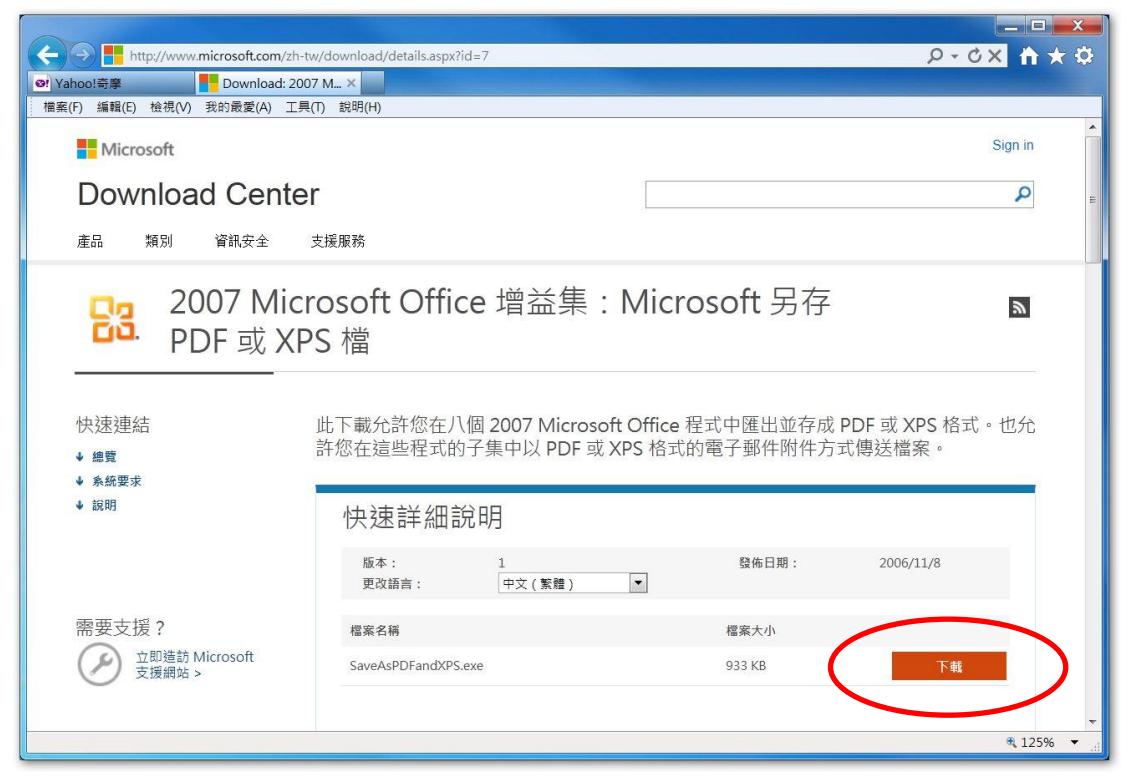

2. 點選「執行」

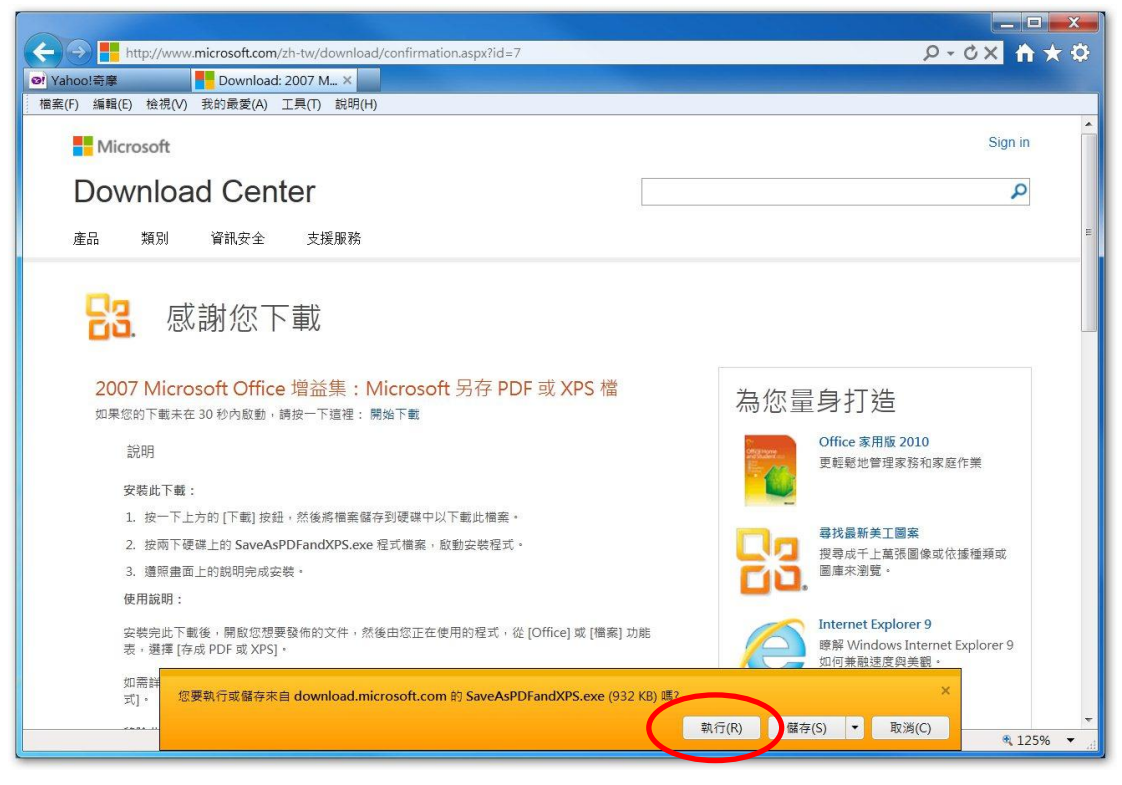

3. 安裝完成後,再開啓 Microsoft Word 2007 後,點選「另存檔案」,即會出現「PDF 或  $XPS(P)$